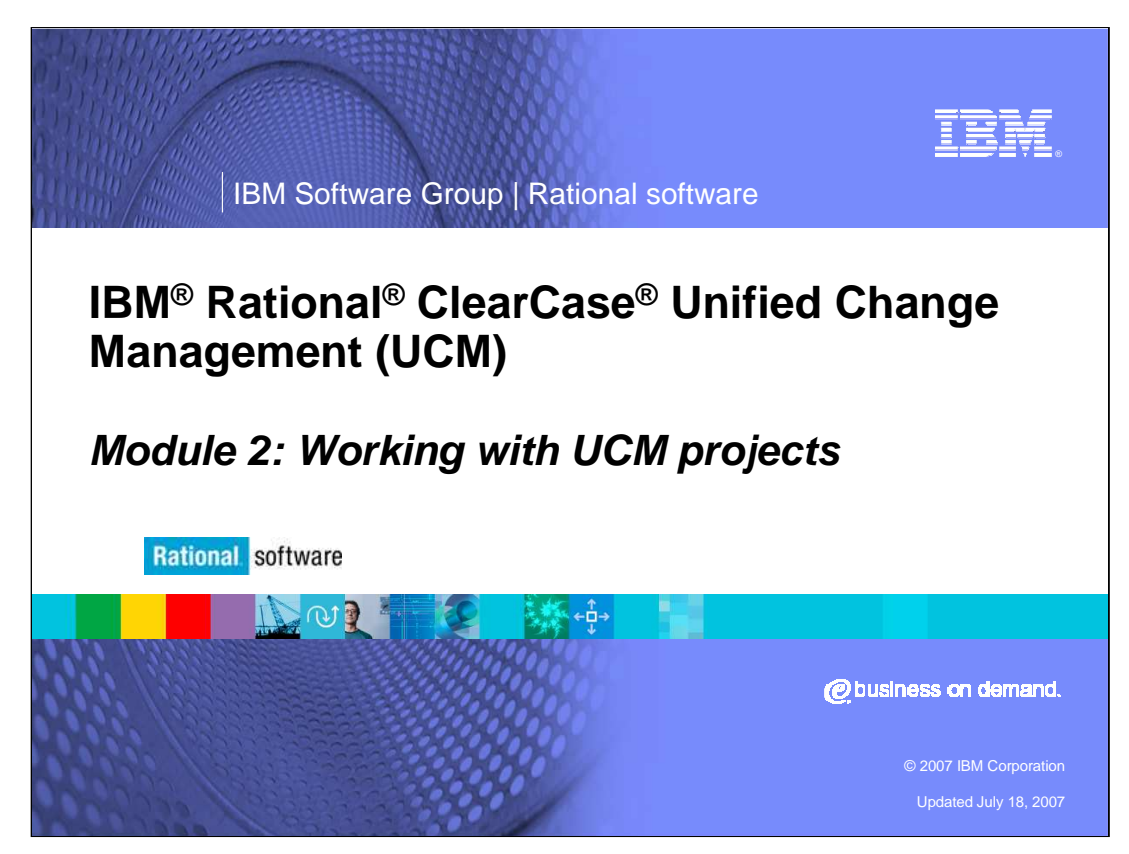

This presentation covers working with UCM projects.

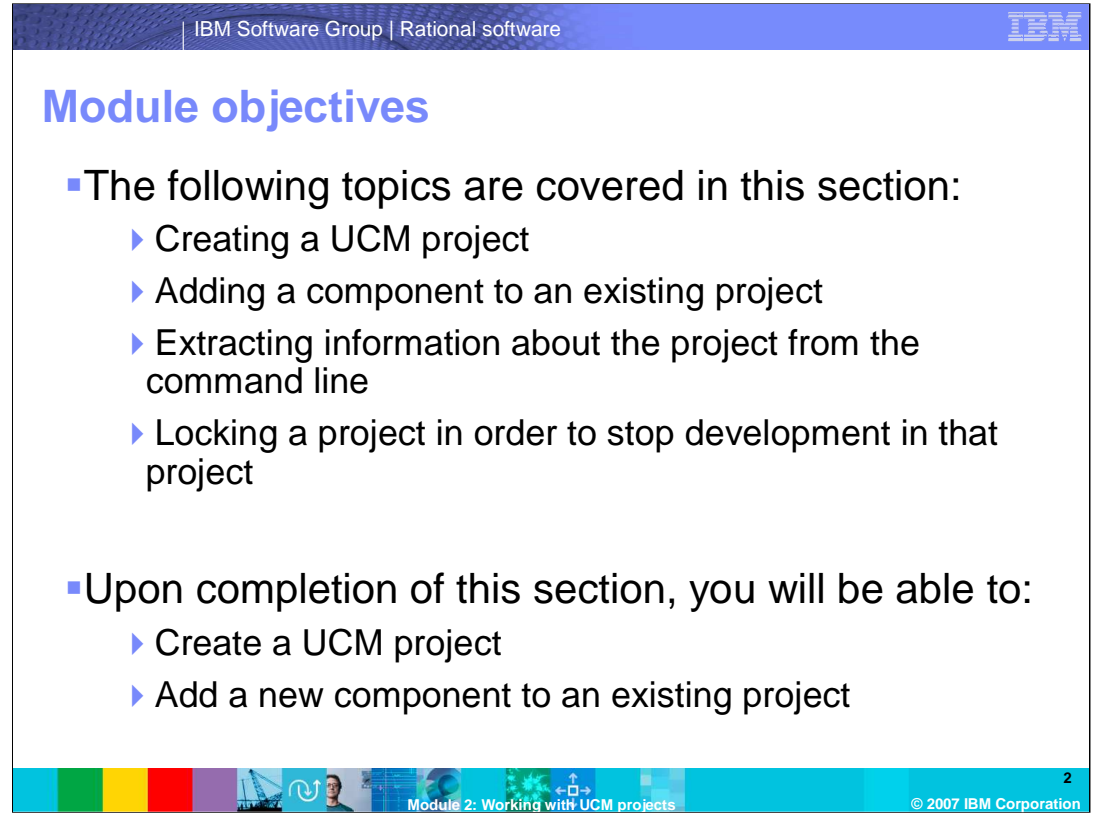

This module will help you figure out how to best work with UCM projects, including creating a UCM project, adding a component to an existing project, extracting information about the project from the command line, and locking a project in order to stop development in that project.

Upon completion of this section, you will be able to create a UCM project from the command line and from the GUI, and you will know how to add a new component to an existing project to make that component modifiable in that project.

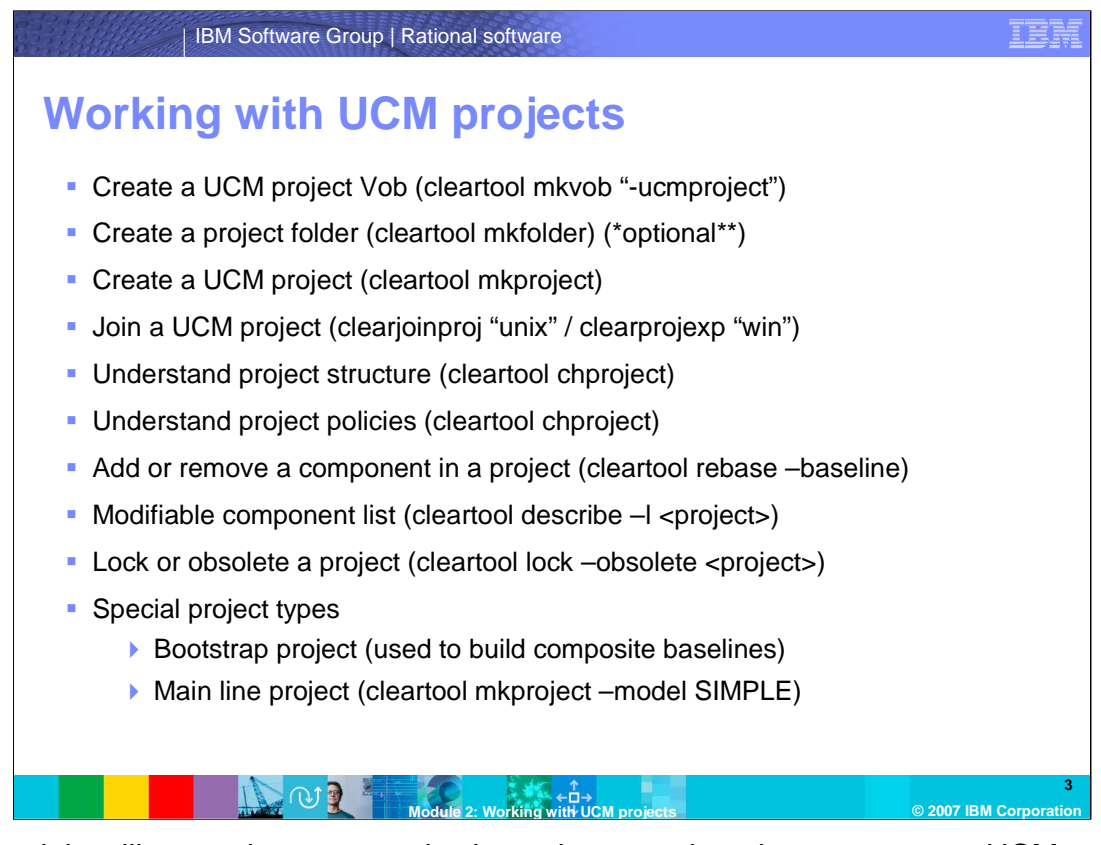

This module will cover the commands shown here; such as how to create a UCM project vob, joining a UCM project, modifying components, and working with special project types. Each command shown in parentheses will be covered in more detail in the coming slides. You can refer back to this slide for a quick snapshot of commands later.

(Pause 5 seconds)

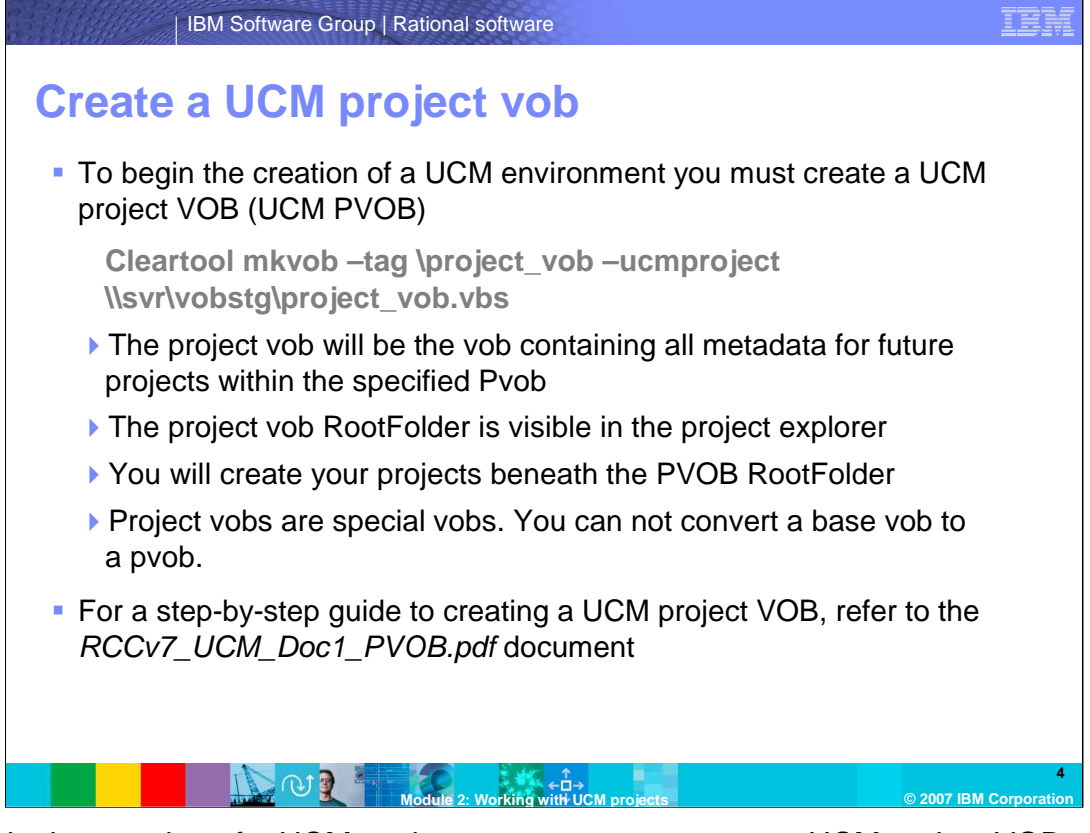

To begin the creation of a UCM environment you must create a UCM project VOB. A PVOB contains UCM objects such as projects, streams, activities, and change sets that are used to manage the development artifacts in components.

From the command line, run command shown here.

Some important items to note about the project vob:

The project vob will be the vob containing all metadata for future projects within the specified Pvob. The project vob RootFolder is visible in the project explorer. You will create your projects beneath the PVOB RootFolder.

Project vobs are special vobs, and you can not convert a base vob to a pvob.

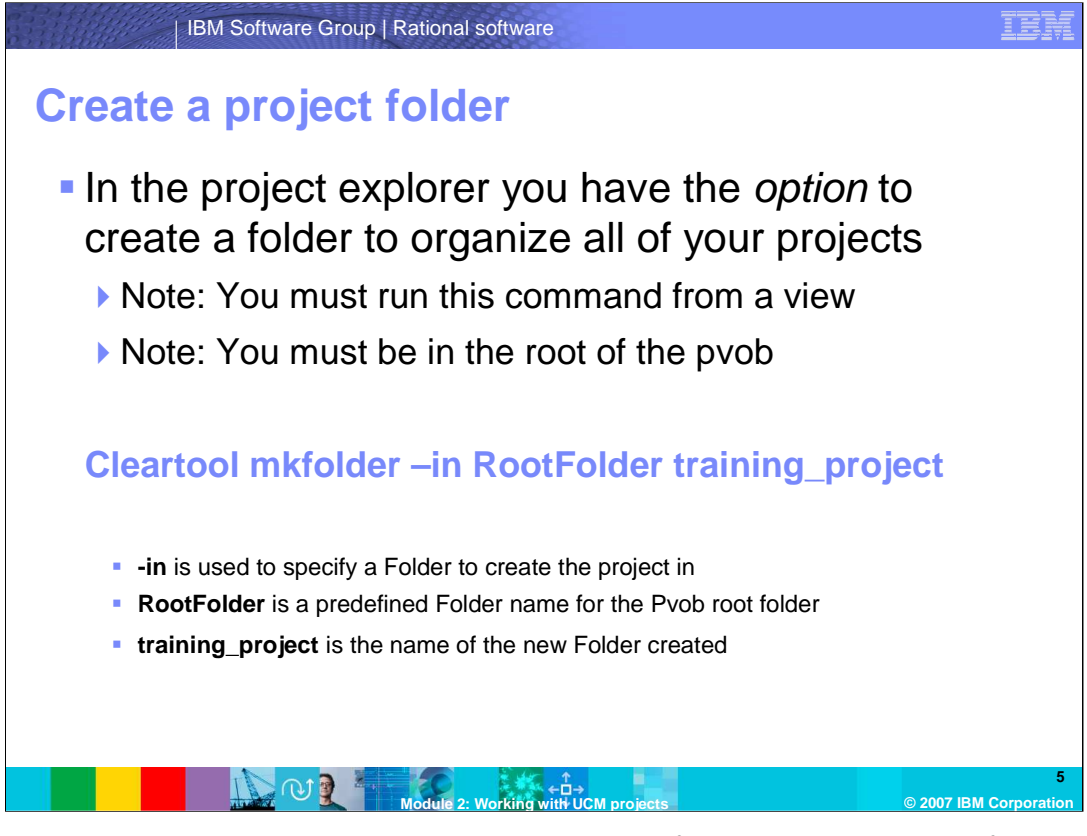

In the project explorer you have the *option* to create a folder to organize all of your projects. This is completely optional and is a matter of personal preference on how to manage your projects. Note that this command must be run from the command line interface while in any view and in the root directory of the pvob.

The command is shown here.

The "dash in" switch is used to specify a folder to create the project in, RootFolder is a predefined folder name for the Pvob root folder, and training\_project is the name of the new folder created.

You can now create projects within the newly created folder

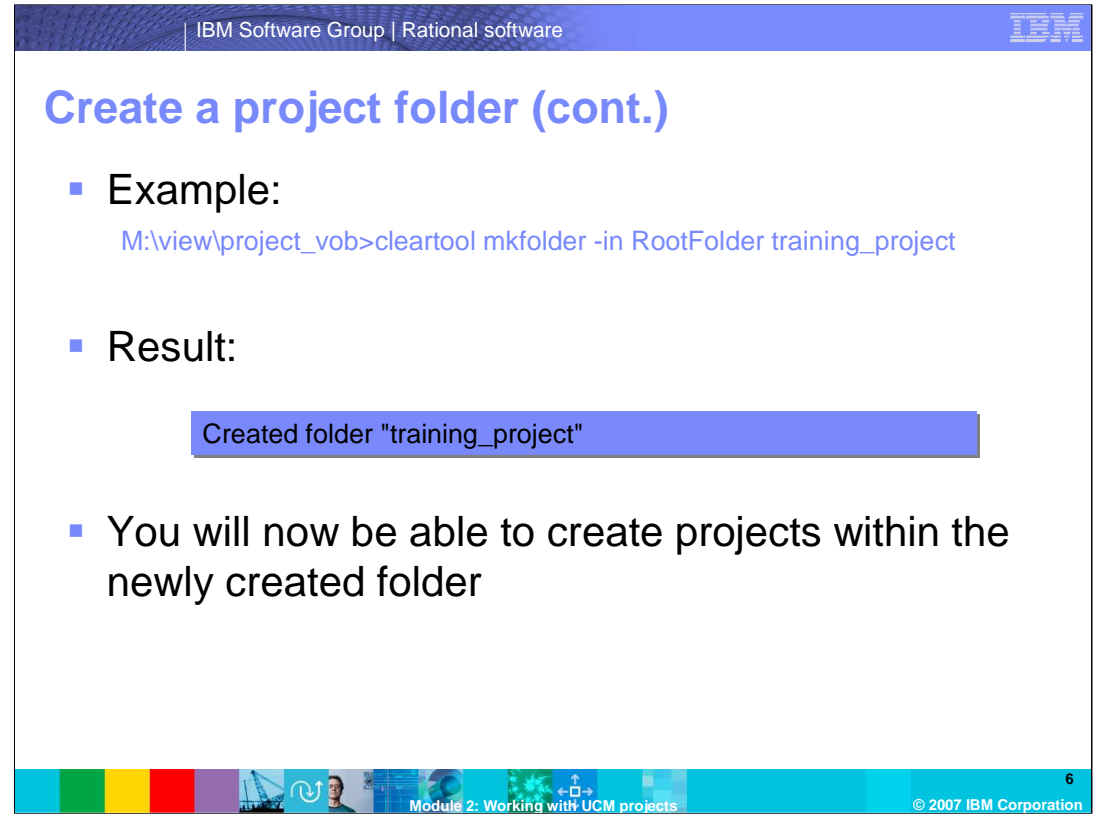

This example creates a new folder. The resulting folder "training project" is shown here. You will now be able to create projects within the newly created folder.

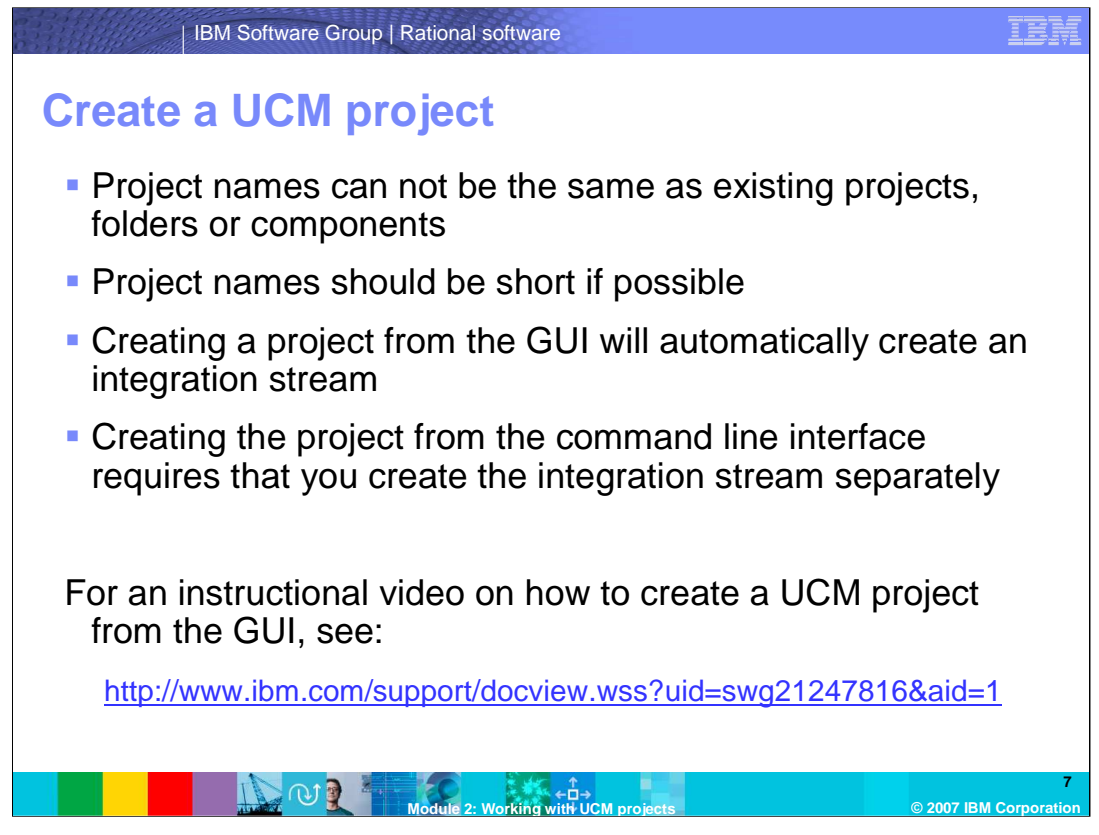

Project names in a UCM project can not be the same as existing projects, folders or components. They should be short, if possible because you will have to remember them for other tasks.

Creating a project from the GUI will automatically create an integration stream, and creating the project from the command line interface requires that you create the integration stream separately.

To view a short demonstration on how to create a UCM project from the GUI, pause this presentation and follow the link shown here.

(Pause 5 seconds)

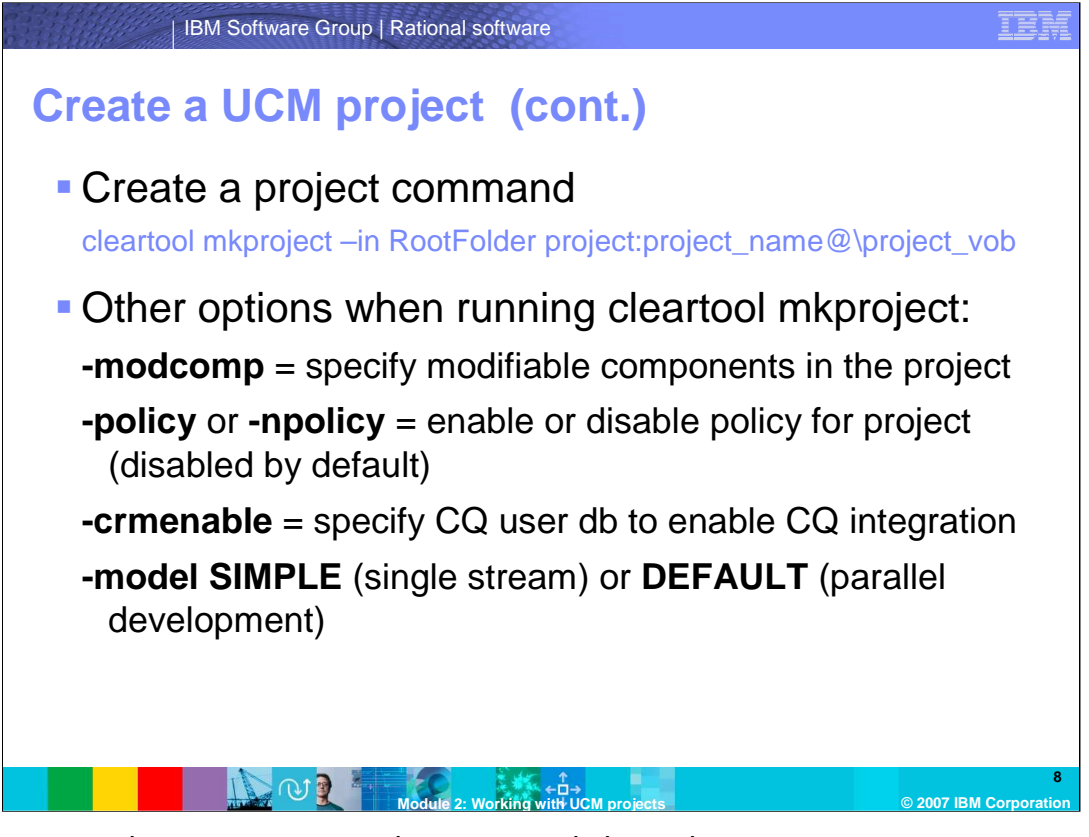

To Create a project you must use the command shown here.

You also have other switch options when running cleartool mkproject.

The -modcomp switch specifies modifiable components in the project, the –policy and npolicy switches enables and disable policy for a project – policy is disabled by default. The -crmenable switch specifies CQ user db to enable CQ integration, and the -model SIMPLE specifies and single stream while a –model DEFAULT specifies parallel development.

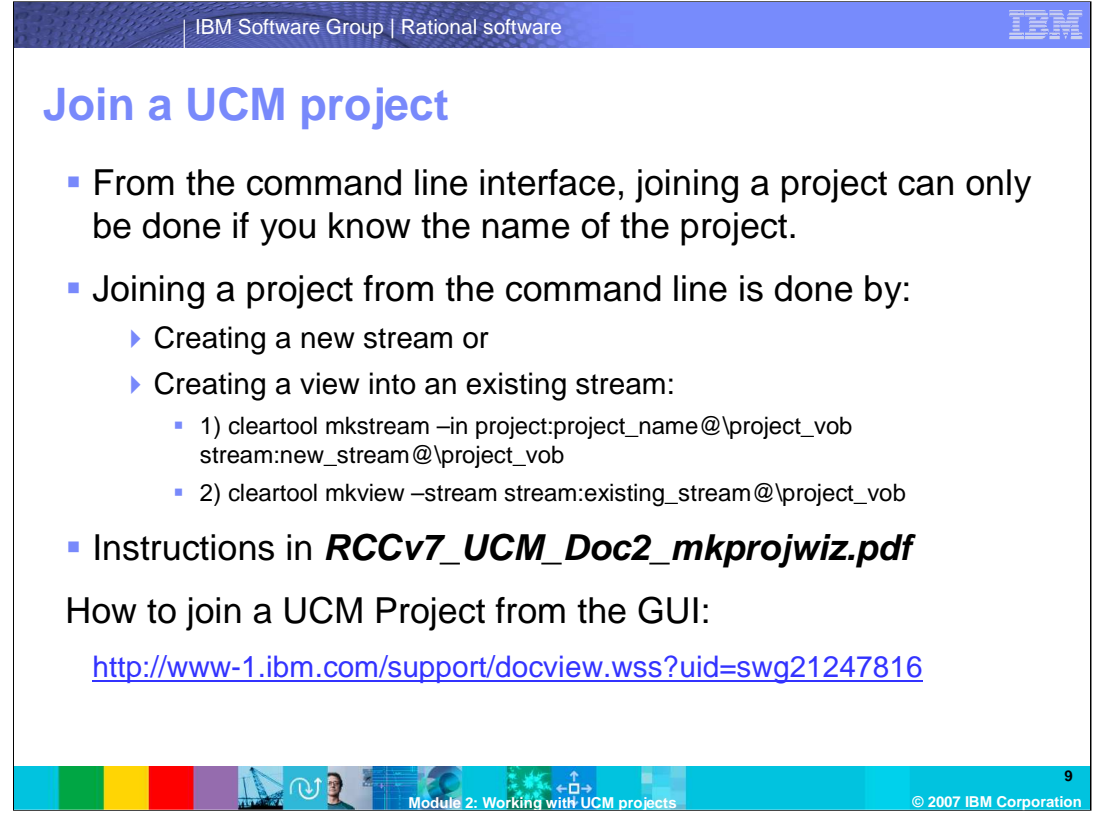

You can join a UCM project from both the GUI and from the command line interface. You can get step-by-step instructions in the .pdf file listed here.

From the command line interface, joining a project can only be done if you know the name of the project. Joining a project from the command line interface is done by either creating a new stream or by creating a view into an existing stream using the commands shown here.

To view a short demonstration on how to join a UCM project from the GUI, pause this presentation and follow the link in this slide.

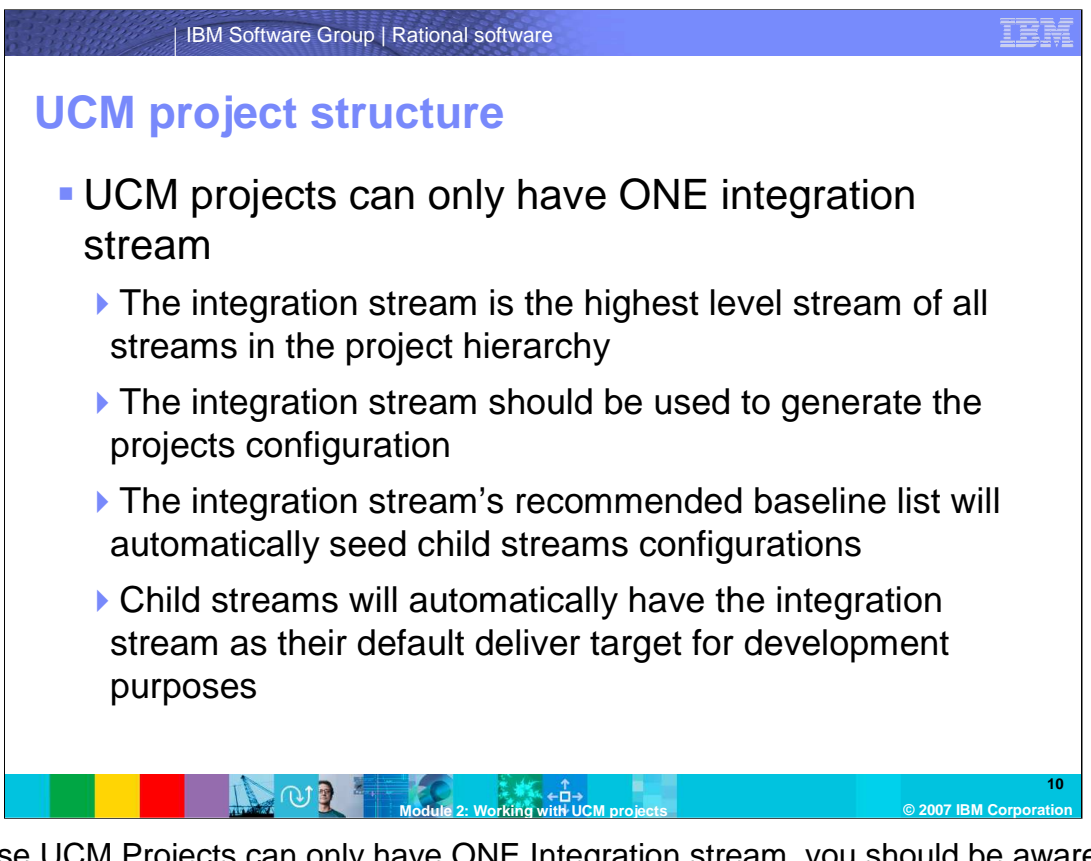

Because UCM Projects can only have ONE Integration stream, you should be aware of these things:

•The integration stream is the highest level stream of all streams in the project hierarchy

•The integration stream should be used to generate the projects configuration (or, determine components to be used in the project)

•The integration stream's recommended baseline list will automatically seed child streams configurations when they are created. When joining the project, a developer's stream will use the recommended baseline list to generate its configuration.

•The child streams will automatically have the integration stream as their default deliver target for development purposes – although you can have as many child streams as you need.

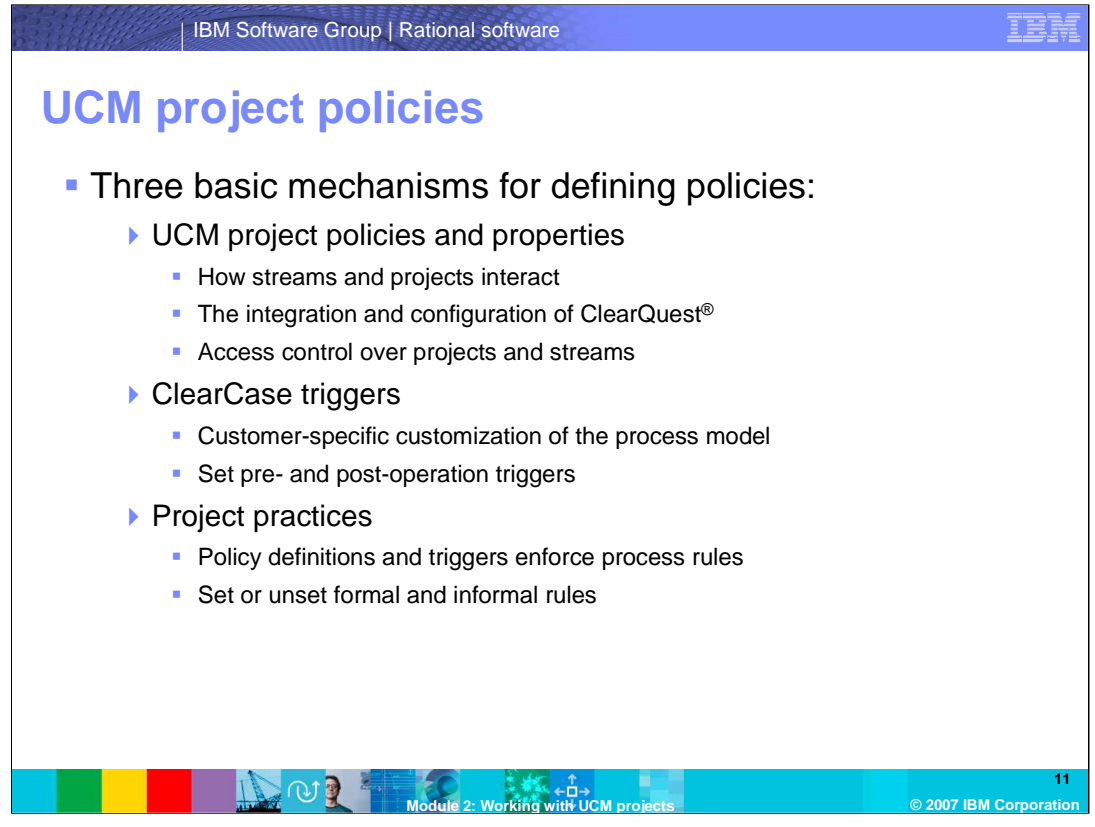

UCM policies define configuration and operational rules for a project. There are three basic mechanisms for defining policies: UCM project policies and properties, ClearCase triggers, and project practices.

UCM project policies and properties provide a set of tunable project rules. For instance, how streams and projects interact, integration and configuration of ClearQuest, and access control over projects and streams. These policies and properties tuning can be done from the Project Explorer interface.

ClearCase triggers allow customer-specific customization of the process model. Pre- and post-operation triggers can also be attached to many ClearCase and UCM operations. Just because you can does not mean you should. Make sure you have good business reasons for adding triggers to your system. It is not uncommon to find an overuse of triggers, thus causing performance degradation.

Finally, project practices policy definitions and triggers enforce process rules in your environment. Additionally there will be set of less formal rules which you define for your project team and document in your plan. For example, you can synchronize your development stream with the project integration stream at least weekly, or deliver activities as soon as they have passed unit testing, or check in work in progress on a nightly basis.

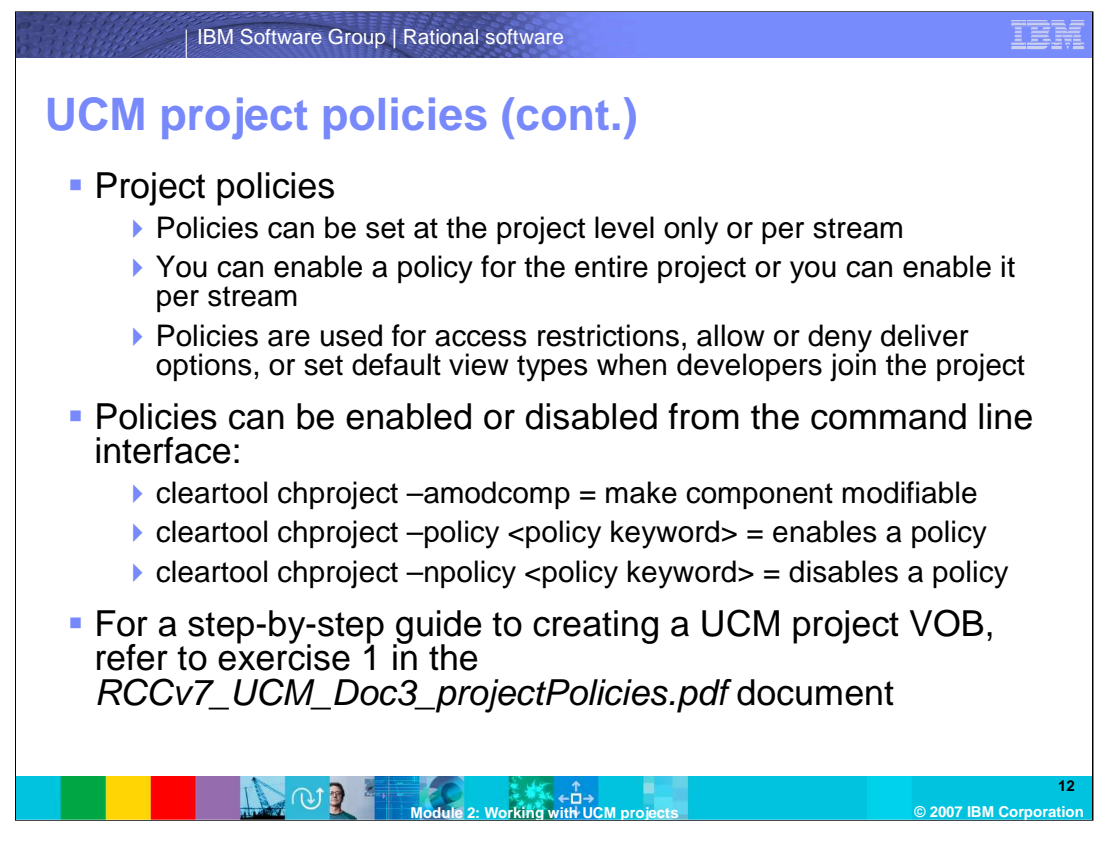

As you just learned, UCM project policies and properties provide a set of tunable project rules. Policies can be set at the project level only or per stream. You can also enable a policy for the entire project or you can enable it per stream. Policies are sometimes used for access restrictions; allow or deny deliver options, or set default view types when developers join the project.

Policies can be enabled or disabled from the command line interface using the cleartool chproject command. Some examples are shown in this slide.

For a step-by-step guide to creating a UCM project VOB, refer to the .pdf document listed here.

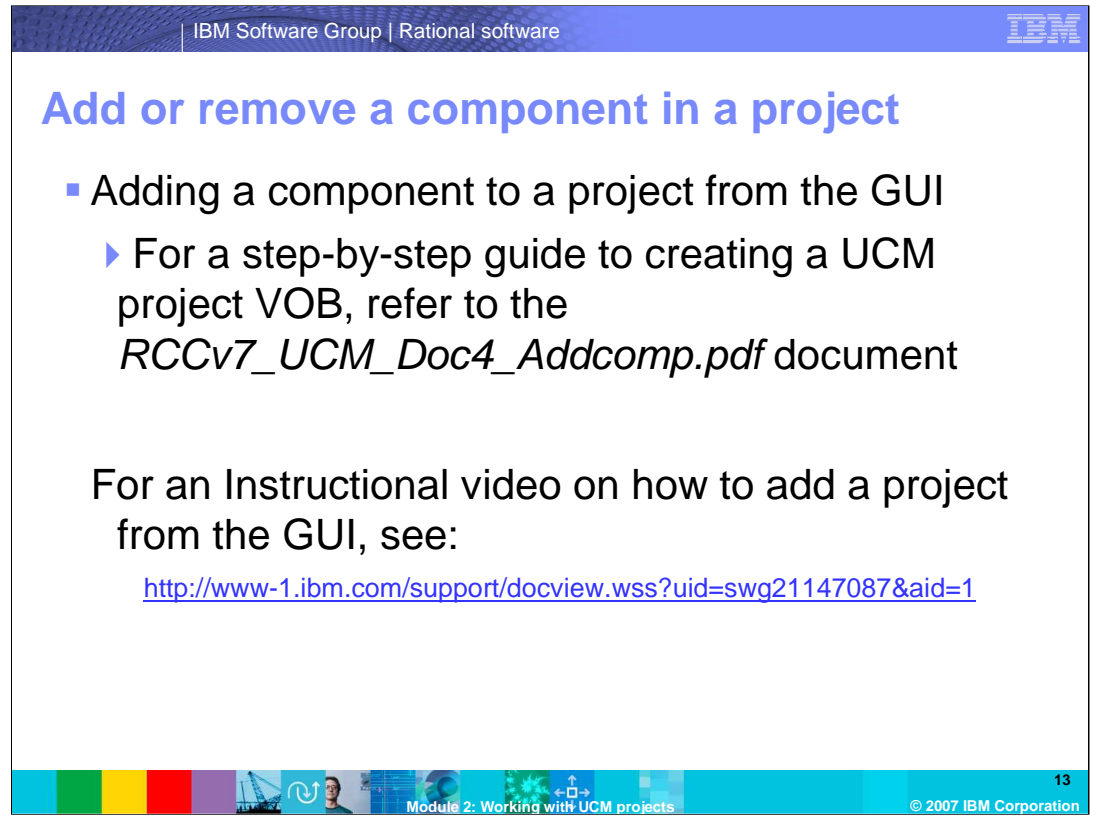

To add a component to a project you will need to rebase the project's integration stream with the appropriate component foundation baseline. Once the component has been added to the integration stream's foundation, it will be available to the project.

To add a component to a project from the GUI, it is best to refer to the step-by-step document listed here. You can also view an instructional video on adding a new component to an existing project by pausing this presentation and following the link provided here.

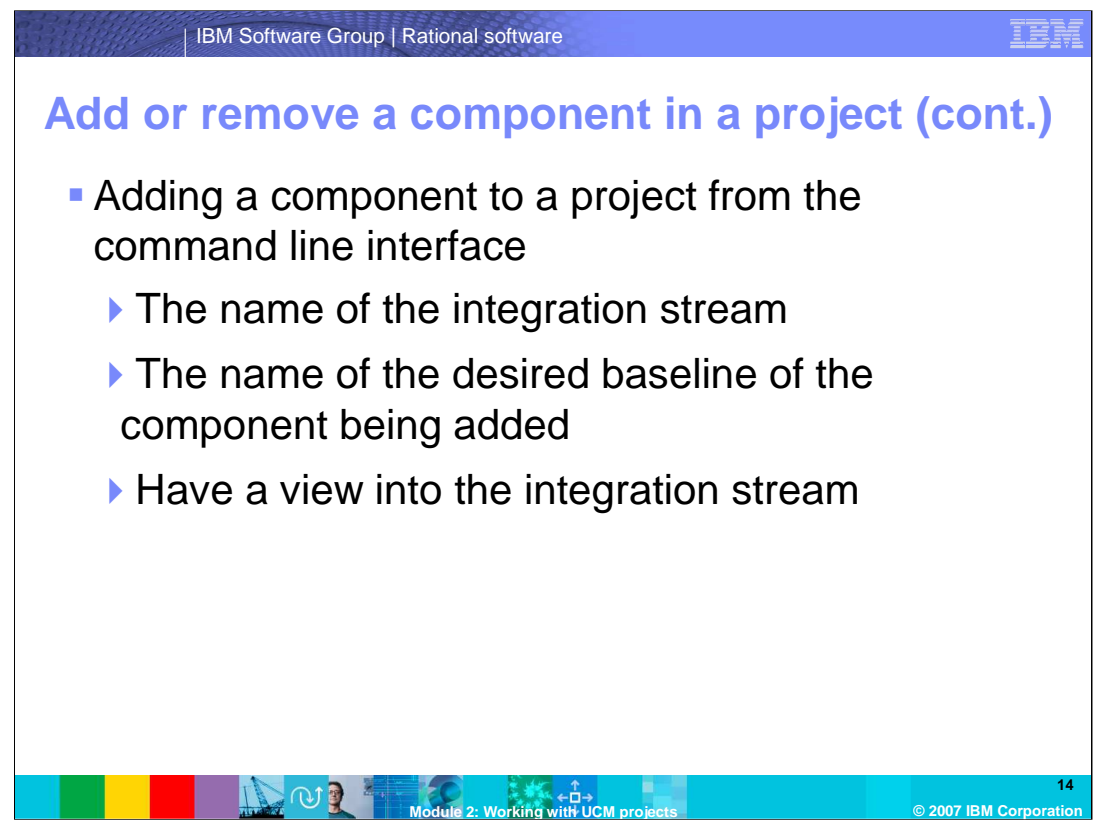

You can also add a component to a project from the command line interface. First, you will need to know the name of the integration stream, and you will need to know the name of the baseline of the component being added, and last, you will need to have a view into the integration stream.

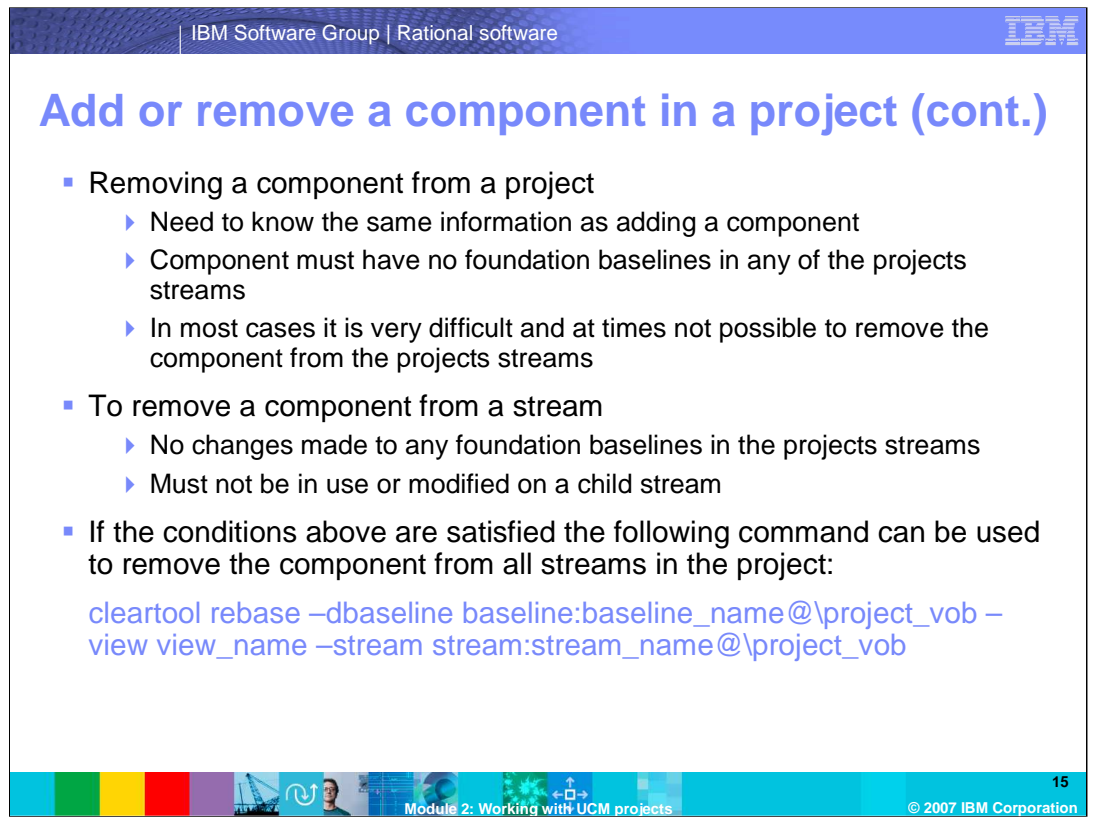

To remove a component you will need to know the same information as adding a component. To remove a component from a project, it must have no foundation baselines in any of the projects streams, and be aware that in most cases it is very difficult and at times not possible to remove the component from the projects streams.

To remove a component from a stream, it must have no changes made to any foundation baselines in the projects streams, and it must not be in use or modified on a child stream.

If the conditions above are satisfied the following command can be used to remove the component from all streams in the project. Use the cleartool rebase dash dbaseline command shown here. The dash dbaseline specifies one or more baselines to remove from the stream's configuration. Files in those baseline's components are subsequently no longer visible or modifiable in the stream.

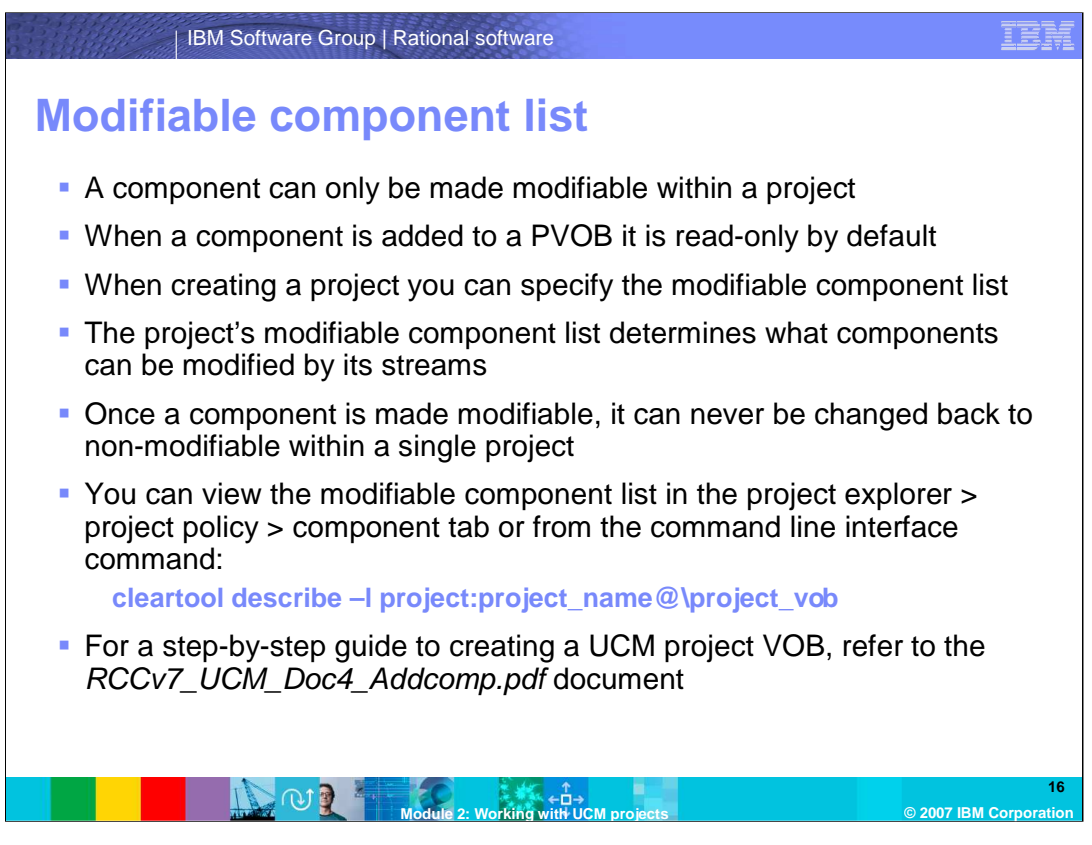

When adding a component, understand that it can only be made modifiable within a project. When a component is added to a PVOB it is read-only by default. When creating a project you can specify the modifiable component list. The project's modifiable component list determines what components can be modified by its streams.

Keep in mind that once a component is made modifiable, it can never be changed back to non-modifiable within a single project. You can view the modifiable component list in the project explorer > project policy > component tab or from the command line interface with the command shown here:

For a step-by-step guide to creating a UCM project VOB, refer to the .pdf document listed here.

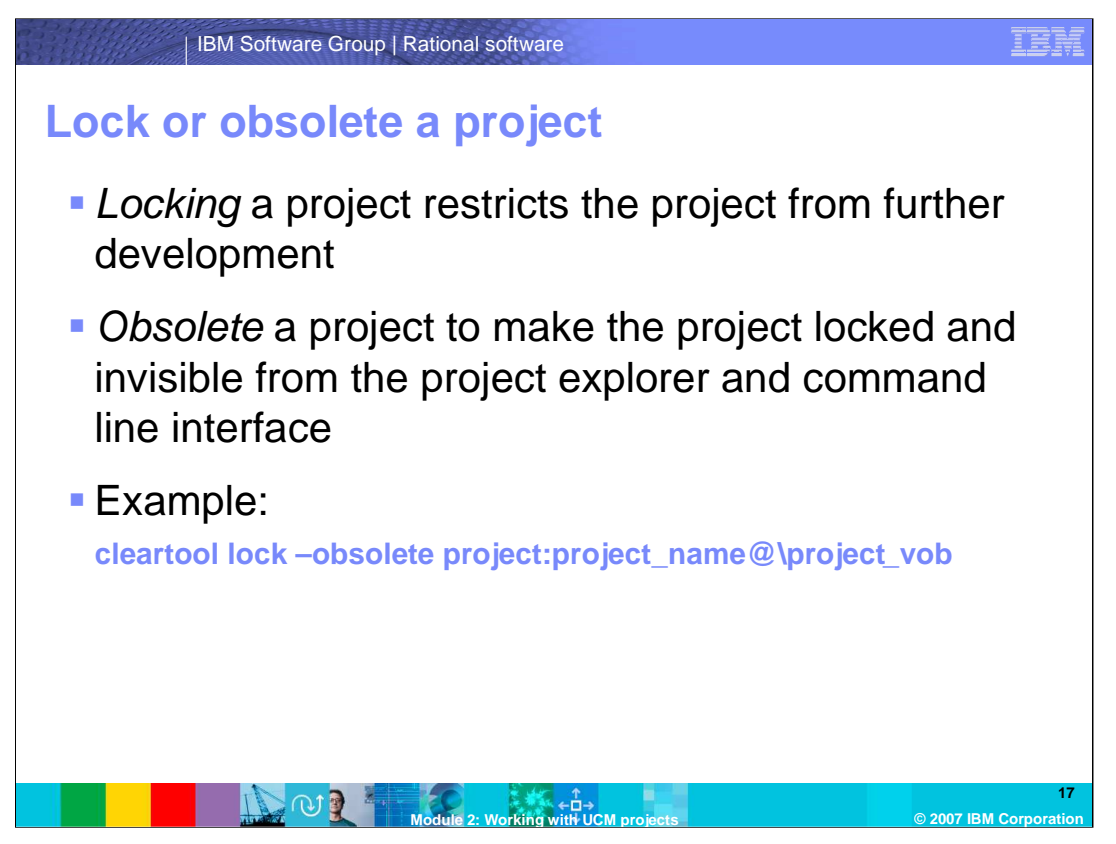

Locking a project restricts the project from further development. If a project is at the end of its life cycle you can lock the project from further production.

Obsolete a project to make the project locked and invisible from the project explorer and command line interface. This is the recommended solution for removing a project from future production. Removing a project is a very cumbersome process which can cause further damage to future development, so it is often better that the project be locked obsolete for future development to in order to retire the project. Use the command shown here to obsolete the project.

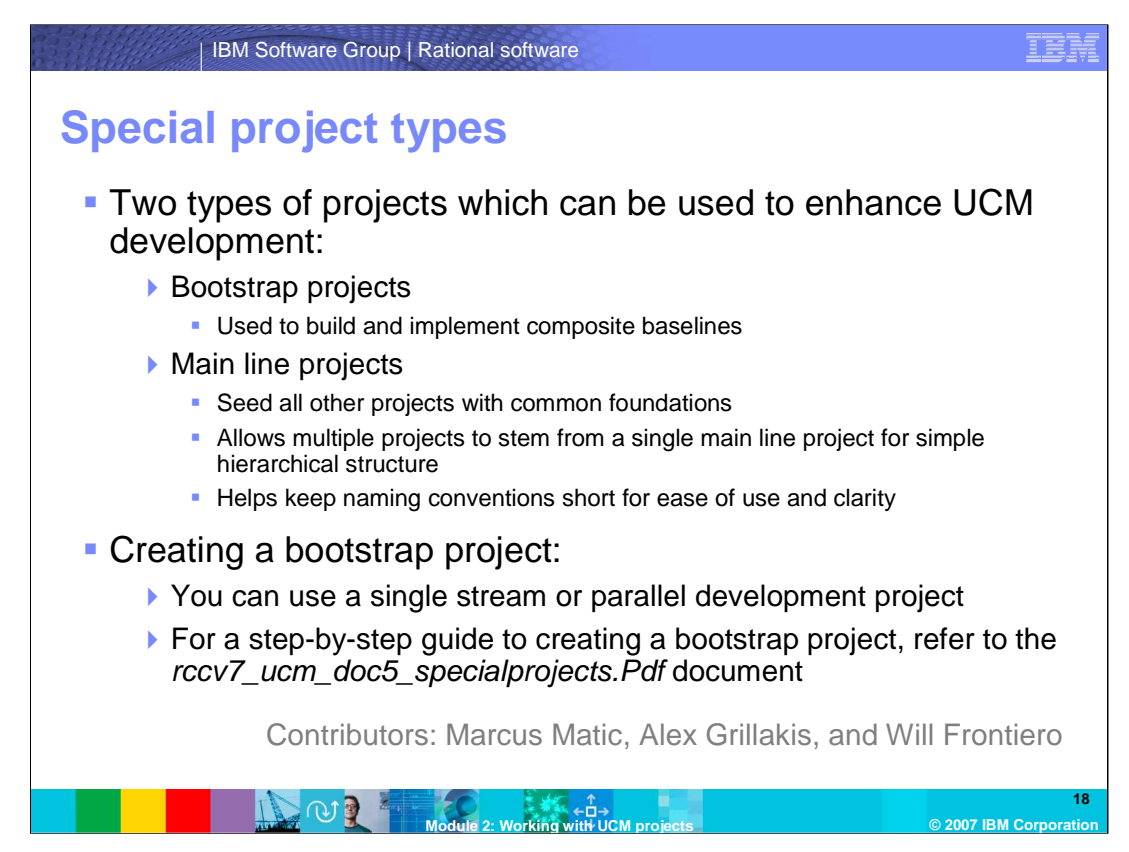

There are two types of projects which can be used to enhance UCM development: bootstrap and mainline projects.

The bootstrap project is used to build and implement composite baselines. The mainline project is used to seed all other projects with common foundations; mainline projects will allow multiple projects to stem from a single mainline project for simple hierarchical structure. The project also helps keep naming conventions short for ease of use and clarity.

When creating a bootstrap project, you can use a single stream or parallel development project.

For a step-by-step guide to creating a bootstrap project, refer to the .pdf document listed here.

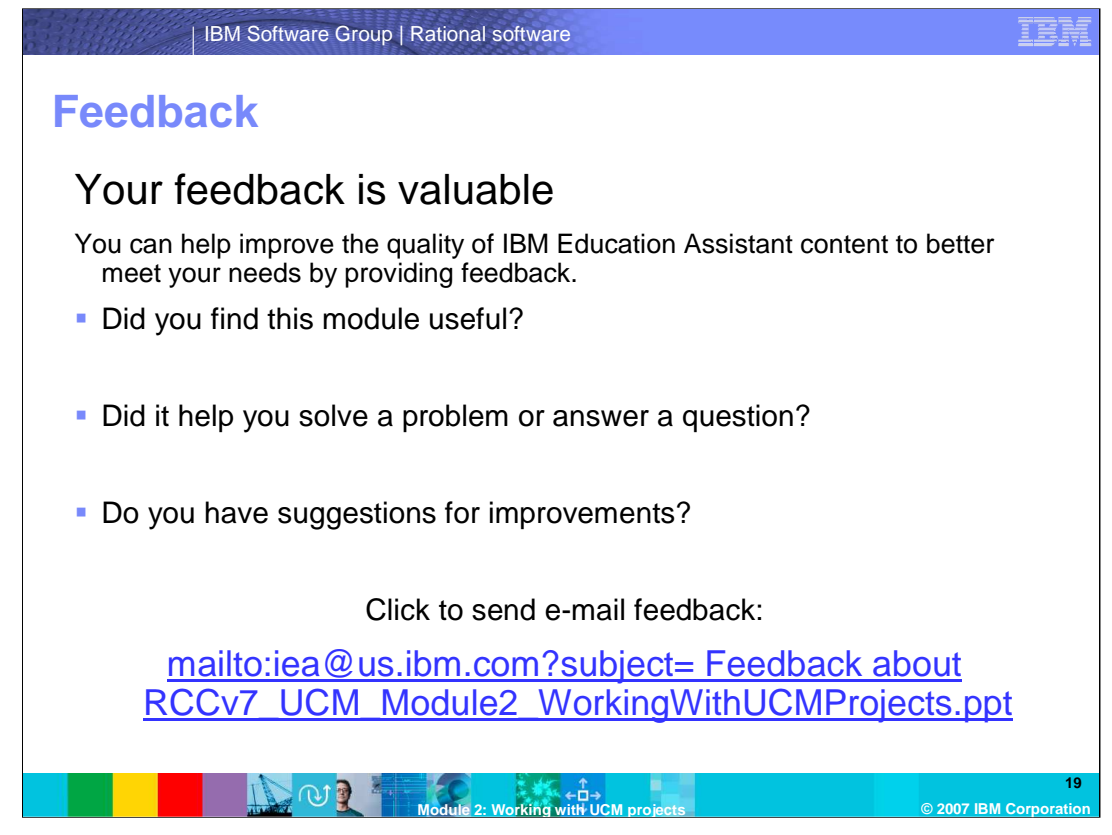

You can help improve the quality of IBM Education Assistant content by providing feedback.

## IER

## **Trademarks, copyrights, and disclaimers**

The following terms are trademarks or registered trademarks of International Business Machines Corporation in the United States, other countries, or both:

ClearCase ClearQuest IBM Rational

Rational is a trademark of International Business Machines Corporation and Rational Software Corporation in the United States, Other Countries, or both.

Product data has been reviewed for accuracy as of the date of initial publication. Product data is subject to change without notice. This document could include<br>statements regarding IBM's future direction and intent are su

Information is provided "AS IS" without warranty of any kind. THE INFORMATION PROVIDED IN THIS DOCUMENT IS DISTRIBUTED "AS IS" WITHOUT ANY<br>PURPOSE OR NONINFRINGEMENT IS ON MAPLIED. IBM EXPRESSLY DISCULTING ANY WARRANTIES O

IBM makes no representations or warranties, express or implied, regarding non-IBM products and services.

The provision of the information contained herein is not intended to, and does not, grant any right or license under any IBM patents or copyrights. Inquiries regarding<br>patent or copyright licenses should be made, in writi

IBM Director of Licensing IBM Corporation North Castle Drive Armonk, NY 10504-1785 U.S.A.

Performance is based on measurements and projections using standard IBM benchmarks in a controlled environment. All customer prevanted are presented are presented are presented are presented are presented are presented and ratios stated here.

© Copyright International Business Machines Corporation 2007. All rights reserved.

Note to U.S. Government Users - Documentation related to restricted rights-Use, duplication or disclosure is subject to restrictions set forth in GSA ADP Schedule Contract and IBM Corp.

**Module 2: Working with UCM projects © 2007 IBM Corp** 

**20**